# Oracle Server X8-8 Product Notes

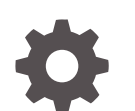

E93397-07 November 2022

ORACLE

Oracle Server X8-8 Product Notes,

E93397-07

Copyright © 2019, 2022, Oracle and/or its affiliates.

Primary Author: Mark McGothigan

This software and related documentation are provided under a license agreement containing restrictions on use and disclosure and are protected by intellectual property laws. Except as expressly permitted in your license agreement or allowed by law, you may not use, copy, reproduce, translate, broadcast, modify, license, transmit, distribute, exhibit, perform, publish, or display any part, in any form, or by any means. Reverse engineering, disassembly, or decompilation of this software, unless required by law for interoperability, is prohibited.

The information contained herein is subject to change without notice and is not warranted to be error-free. If you find any errors, please report them to us in writing.

If this is software, software documentation, data (as defined in the Federal Acquisition Regulation), or related documentation that is delivered to the U.S. Government or anyone licensing it on behalf of the U.S. Government, then the following notice is applicable:

U.S. GOVERNMENT END USERS: Oracle programs (including any operating system, integrated software, any programs embedded, installed, or activated on delivered hardware, and modifications of such programs) and Oracle computer documentation or other Oracle data delivered to or accessed by U.S. Government end users are "commercial computer software," "commercial computer software documentation," or "limited rights data" pursuant to the applicable Federal Acquisition Regulation and agency-specific supplemental regulations. As such, the use, reproduction, duplication, release, display, disclosure, modification, preparation of derivative works, and/or adaptation of i) Oracle programs (including any operating system, integrated software, any programs embedded, installed, or activated on delivered hardware, and modifications of such programs), ii) Oracle computer documentation and/or iii) other Oracle data, is subject to the rights and limitations specified in the license contained in the applicable contract. The terms governing the U.S. Government's use of Oracle cloud services are defined by the applicable contract for such services. No other rights are granted to the U.S. Government.

This software or hardware is developed for general use in a variety of information management applications. It is not developed or intended for use in any inherently dangerous applications, including applications that may create a risk of personal injury. If you use this software or hardware in dangerous applications, then you shall be responsible to take all appropriate fail-safe, backup, redundancy, and other measures to ensure its safe use. Oracle Corporation and its affiliates disclaim any liability for any damages caused by use of this software or hardware in dangerous applications.

Oracle®, Java, and MySQL are registered trademarks of Oracle and/or its affiliates. Other names may be trademarks of their respective owners.

Intel and Intel Inside are trademarks or registered trademarks of Intel Corporation. All SPARC trademarks are used under license and are trademarks or registered trademarks of SPARC International, Inc. AMD, Epyc, and the AMD logo are trademarks or registered trademarks of Advanced Micro Devices. UNIX is a registered trademark of The Open Group.

This software or hardware and documentation may provide access to or information about content, products, and services from third parties. Oracle Corporation and its affiliates are not responsible for and expressly disclaim all warranties of any kind with respect to third-party content, products, and services unless otherwise set forth in an applicable agreement between you and Oracle. Oracle Corporation and its affiliates will not be responsible for any loss, costs, or damages incurred due to your access to or use of third-party content, products, or services, except as set forth in an applicable agreement between you and Oracle.

## **Contents**

### [Using This Documentation](#page-5-0)

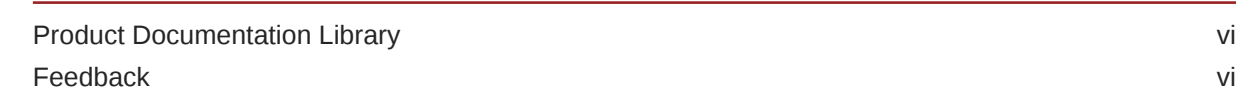

### 1 [Oracle Server X8-8 Product Information](#page-6-0)

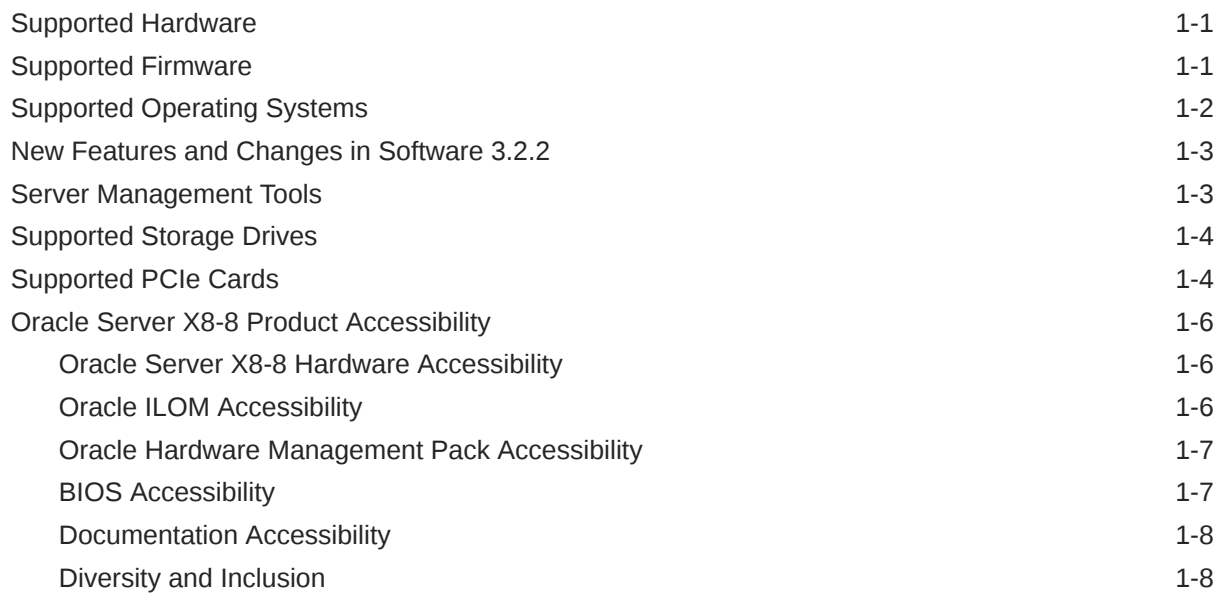

### 2 [Hardware Issues](#page-14-0)

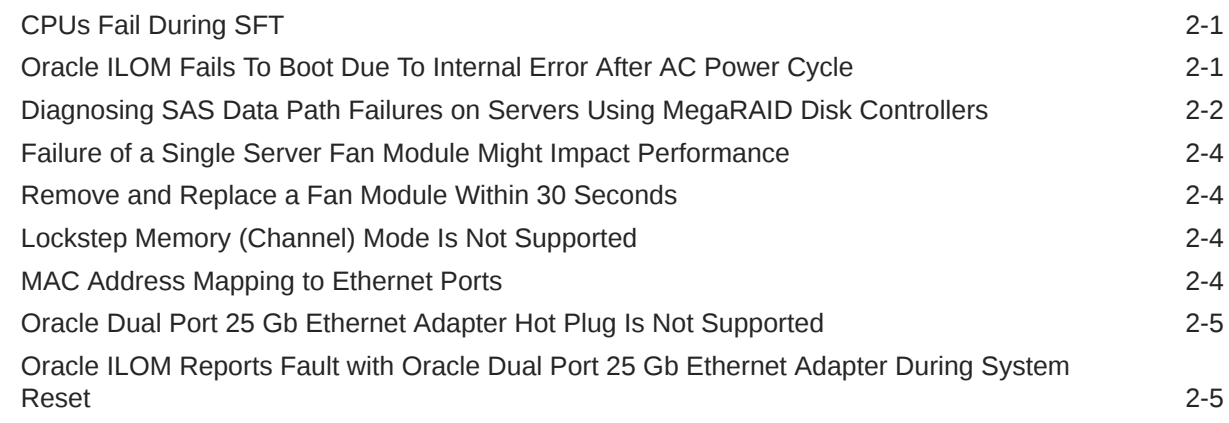

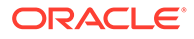

### 3 [BIOS Issues](#page-20-0)

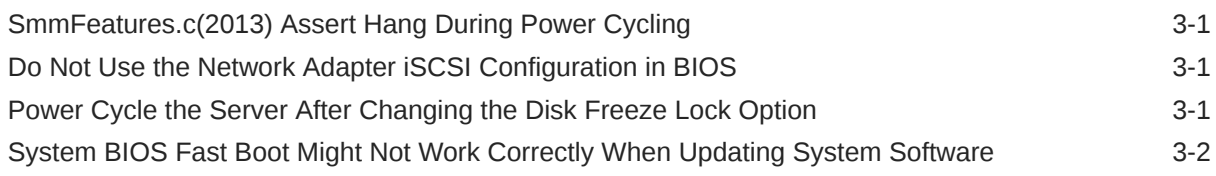

### 4 [Oracle ILOM Issues](#page-22-0)

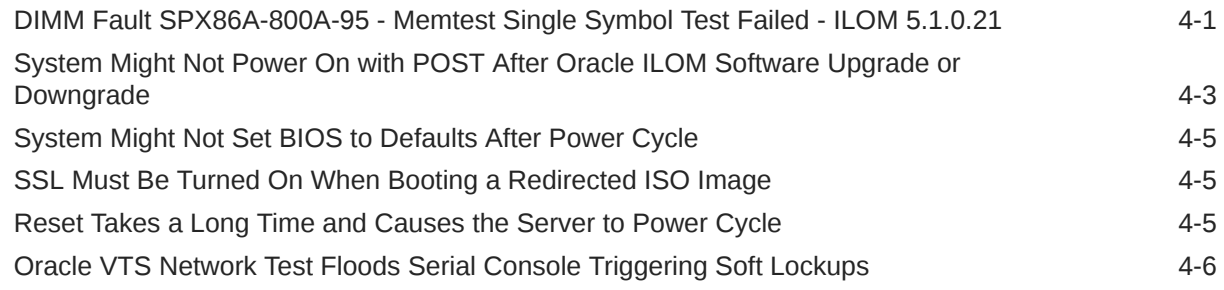

### 5 [Linux Issues](#page-29-0)

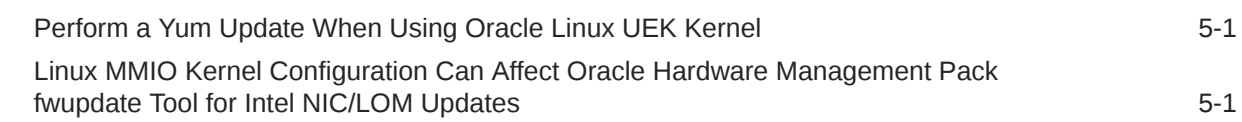

### 6 [Windows Issues](#page-30-0)

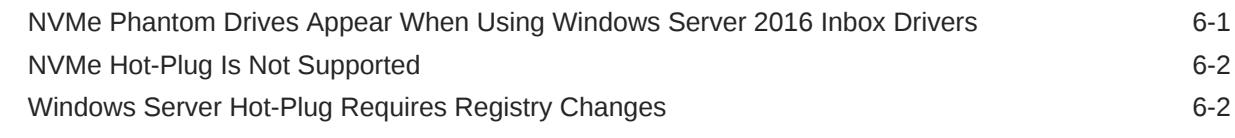

### 7 [VMware ESXi Issues](#page-33-0)

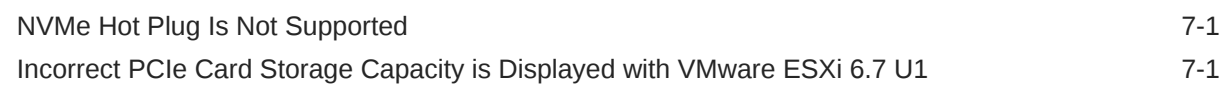

### 8 [Software and Critical Patch Updates](#page-34-0)

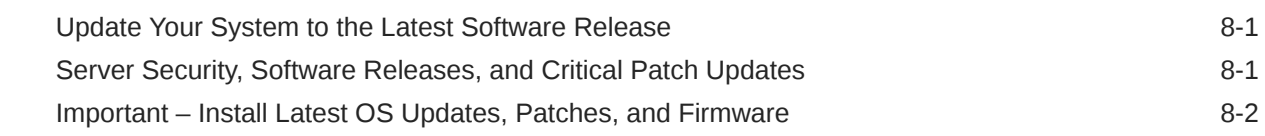

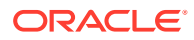

### 9 [Getting Firmware and Software Updates](#page-36-0)

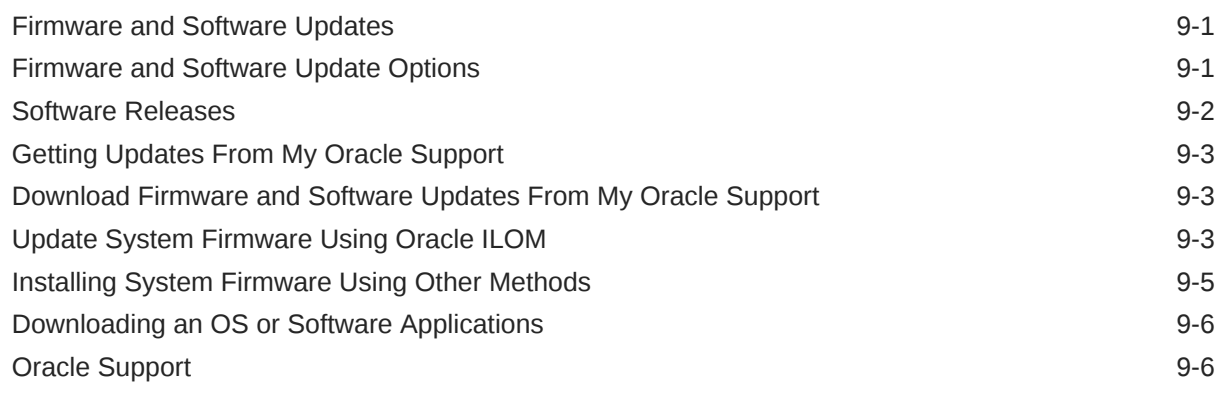

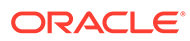

## <span id="page-5-0"></span>Using This Documentation

- **Overview** Provides late-breaking information about Oracle Server X8-8
- **Audience** System administrators, network administrators, and service technicians
- **Required knowledge** Advanced understanding of server systems [Copyright](https://docs.oracle.com/cd/E23003_01/html/fr/cpyr.htm)© 1994, 2022, Oracle et/ou ses affiliés.
- **Product Documentation Library**
- **Feedback**

## Product Documentation Library

Documentation and resources for this product and related products are available at [https://www.oracle.com/goto/x8-8/docs .](https://www.oracle.com/goto/x8-8/docs)

## **Feedback**

Provide feedback about this documentation at [https://www.oracle.com/goto/](https://www.oracle.com/goto/docfeedback) [docfeedback](https://www.oracle.com/goto/docfeedback) .

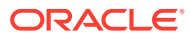

# <span id="page-6-0"></span>1 Oracle Server X8-8 Product Information

For the most updated information about supported firmware and operating systems, important operating notes, and known issues, refer to the latest platform Product Notes document, which is available in the Oracle Server X8-8 Documentation Library at [https://](https://www.oracle.com/goto/x8-8/docs) [www.oracle.com/goto/x8-8/docs .](https://www.oracle.com/goto/x8-8/docs)

The following sections contain product information.

- Supported Hardware
- Supported Firmware
- **[Supported Operating Systems](#page-7-0)**
- [New Features and Changes in Software 3.2.2](#page-8-0)
- **[Server Management Tools](#page-8-0)**
- [Supported Storage Drives](#page-9-0)
- [Supported PCIe Cards](#page-9-0)
- [Oracle Server X8-8 Product Accessibility](#page-11-0)

### Supported Hardware

You can find detailed information about supported hardware in these Oracle Server X8-8 documents.

- *Oracle Server X8-8 Installation Guide*
- *Oracle Server X8-8 Service Manual*

Within those documents, you can find descriptions of supported hardware components, including the following:

- **Processors**
- Memory modules (DIMMs)
- Storage drives
- Host bus adapters and other PCIe cards

#### **Related Topics**

- **[Supported Storage Drives](#page-9-0)**
- [Supported PCIe Cards](#page-9-0)
- [Oracle System Handbook](https://support.oracle.com/handbook_private/Systems/Oracle_Server_X8_8/Oracle_Server_X8_8.html)

### Supported Firmware

Some product features are enabled only when the latest versions of patches or firmware are installed. You must install the latest software version for optimal performance, security, and

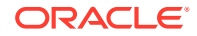

<span id="page-7-0"></span>stability. For details, see *Important – Install Latest OS Updates, Patches, and Firmware* in the Oracle Server X8-8 Product Notes.

You can find detailed information about supported firmware releases here:

- **[Latest Firmware Releases for Oracle x86 Servers](https://docs.oracle.com/cd/E23161_01/html/F17701/x86_latest_cpu.html)**
- [Firmware Downloads and Release History for Oracle Systems](https://www.oracle.com/technetwork/systems/patches/firmware/release-history-jsp-138416.html)

Information about the latest firmware and Software Release, including tools, drivers, component firmware versions, and bug fixes is available in the ReadMe file for each Software Release. To learn how to access the ReadMe file, see [Getting Firmware and](#page-36-0) [Software Updates](#page-36-0).

## Supported Operating Systems

The following table lists the supported operating systems for Oracle Server X8-8. To identify the latest version of an operating system supported on your server, go to an Oracle Hardware Compatibility List (HCL) or to the third-party operating system certification information.

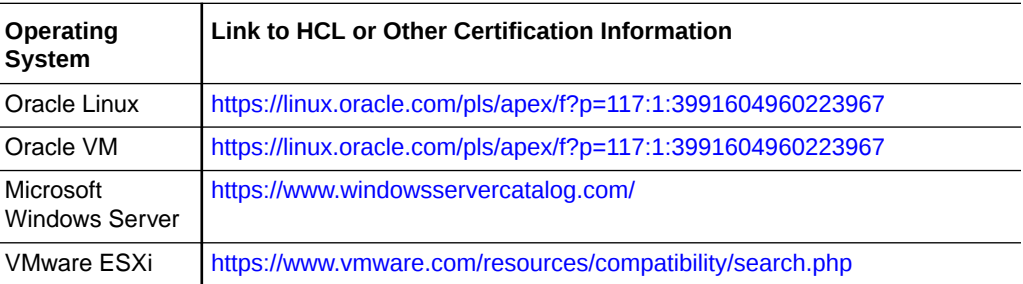

The following table lists the latest supported operating systems and virtual machine software. Supported operating systems and software are cumulative with each release; that is, later software releases contain all components of earlier software releases.

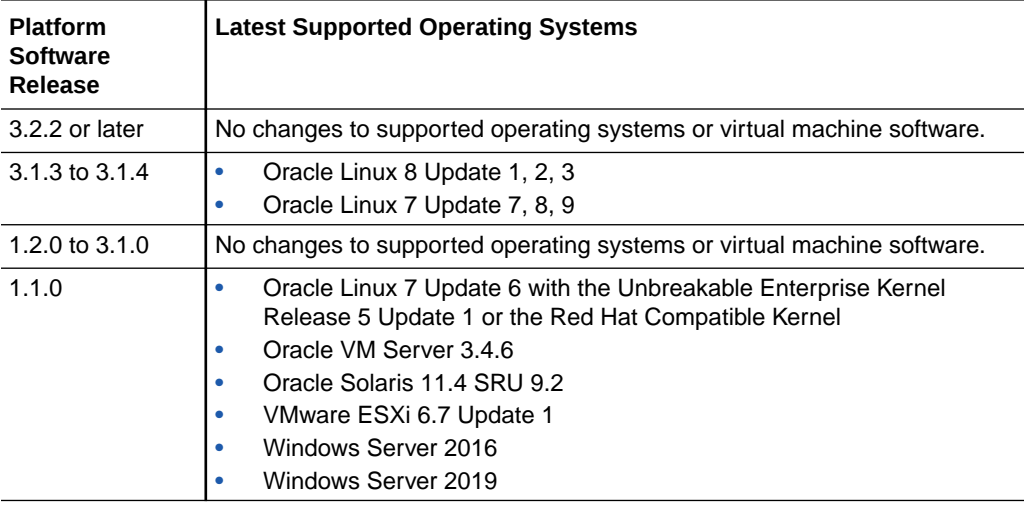

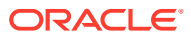

<span id="page-8-0"></span>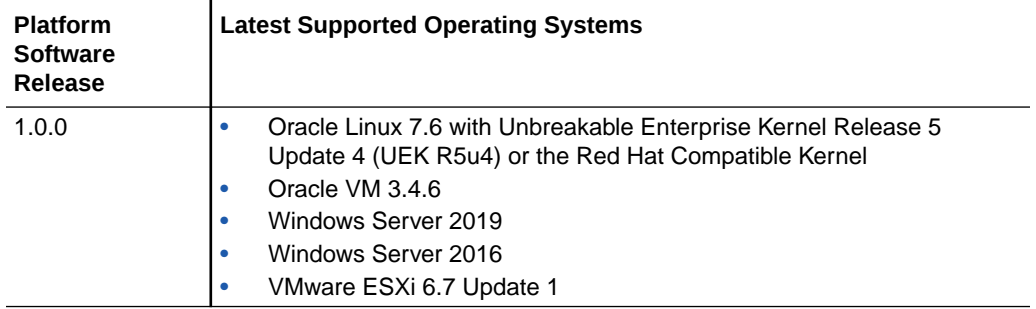

## New Features and Changes in Software 3.2.2

New features, major enhancements, bug fixes, and other changes that are introduced in platform software release 3.2.2 include:

- Oracle Integrated Lights Out Manager (ILOM) 5.0.2 features
- Oracle Hardware Management Pack 2.4.8
- Security updates
- Fixed issues:

Bug ID 32033315, memory error misdiagnosis.

Bug ID 31118365, Bug ID 32298843. Fixed in Oracle ILOM 5.0.1.28 and 5.0.1.29.

The following table lists software release 3.2.2 supported operating systems and virtual machine software.

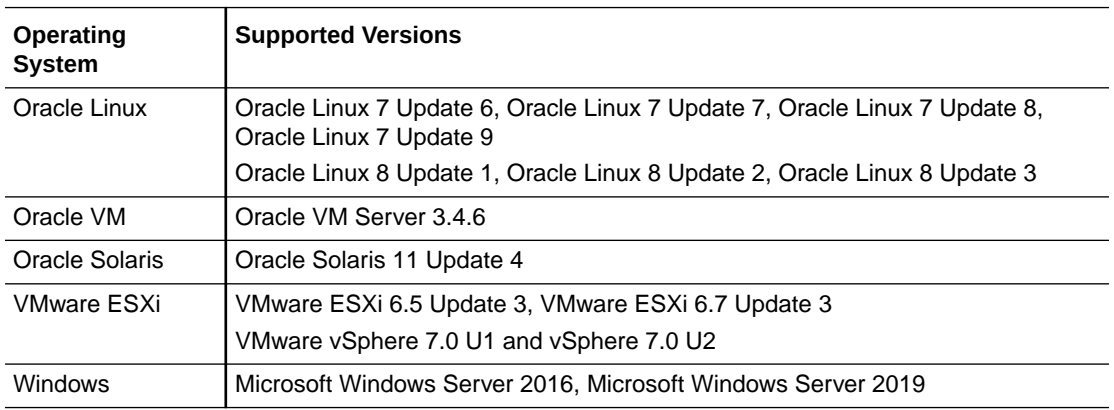

### Server Management Tools

The following system management tools are available for the server:

- Oracle Integrated Lights Out Management (ILOM). For information, refer to the product information page at: [Oracle Integrated Lights Out Manager](https://www.oracle.com/servers/technologies/integrated-lights-out-manager.html). For documentation, refer to the Oracle Integrated Lights Out Manager (ILOM) 5.0 Documentation Library at: [Systems](https://docs.oracle.com/en/servers/management/#ilom) [Management and Diagnostics Documentation](https://docs.oracle.com/en/servers/management/#ilom).
- Oracle Hardware Management Pack, available with the Oracle Solaris OS or as a standalone product with other OS. For information, refer to the product information page at: [Oracle Hardware Management Pack.](https://www.oracle.com/servers/technologies/hardware-management-pack.html) For documentation and OS support matrix, refer

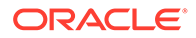

to the Oracle Hardware Management Pack Documentation Library at: [Systems](https://docs.oracle.com/en/servers/management/#ilom) [Management and Diagnostics Documentation](https://docs.oracle.com/en/servers/management/#ilom)

<span id="page-9-0"></span>• Oracle Enterprise Manager Ops Center, available software to manage multiple systems in a data center. For information, refer to the product information page at: [Oracle Enterprise Manager](https://www.oracle.com/enterprise-manager/technologies/). For documentation, refer to the Oracle Enterprise Manager Cloud Control Documentation Library at: [Oracle Enterprise Manager](https://docs.oracle.com/en/enterprise-manager/related-products.html) [Cloud Control](https://docs.oracle.com/en/enterprise-manager/related-products.html).

## Supported Storage Drives

The table below lists the storage drives and part numbers that are supported for use with Oracle Server X8-8. Support for storage drives depends on the server model and its configuration. Basic storage drive support is listed below.

#### **Internal Solid State Drive (SSD)**

- 800 GB 2.5-inch SAS SSD: 7115078 (factory installation), 7115079 (orderable option)
- 800 GB 2.5-inch SAS SSD without encryption: 7118668 (factory installation), 7118709 (orderable option). Refer to [https://docs.oracle.com/cd/E85538\\_01/](https://docs.oracle.com/cd/E85538_01/index.html) [index.html](https://docs.oracle.com/cd/E85538_01/index.html)

#### **Internal Hard Disk Drive (HDD)**

- 1.2 TB 10000 rpm 2.5-inch SAS-3 HDD: 7111107 (factory installation), 7111108 (orderable option). Refer to [https://docs.oracle.com/cd/E59286\\_01/index.html](https://docs.oracle.com/cd/E59286_01/index.html)
- 1.2 TB 10000 rpm 2.5-inch SAS-3 HDD without encryption: 7118662 (factory installation), 7118670 (orderable option)

### Supported PCIe Cards

Server SMODs contain one PCIe card – Oracle Storage 12 Gb SAS PCIe RAID HBA, internal: 16 port and 2 GB memory (7117126).

Note the following restrictions:

- Do not mix Emulex and QLogic versions of the Oracle Storage Dual-Port 32Gb Fibre Channel PCIe Low Profile Host Bus Adapter in the system. You can use PCIe option cards from only one vendor in the system.
- Slots 13, 14, 15, and 16 do not support boot devices.
- Do not mix Oracle Flash Accelerator F640 PCIe Card v2s and Oracle Flash Accelerator F640 PCIe Cards in the system.

The table below lists the PCI Express (PCIe) cards that are supported for use with Oracle Server X8-8.

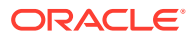

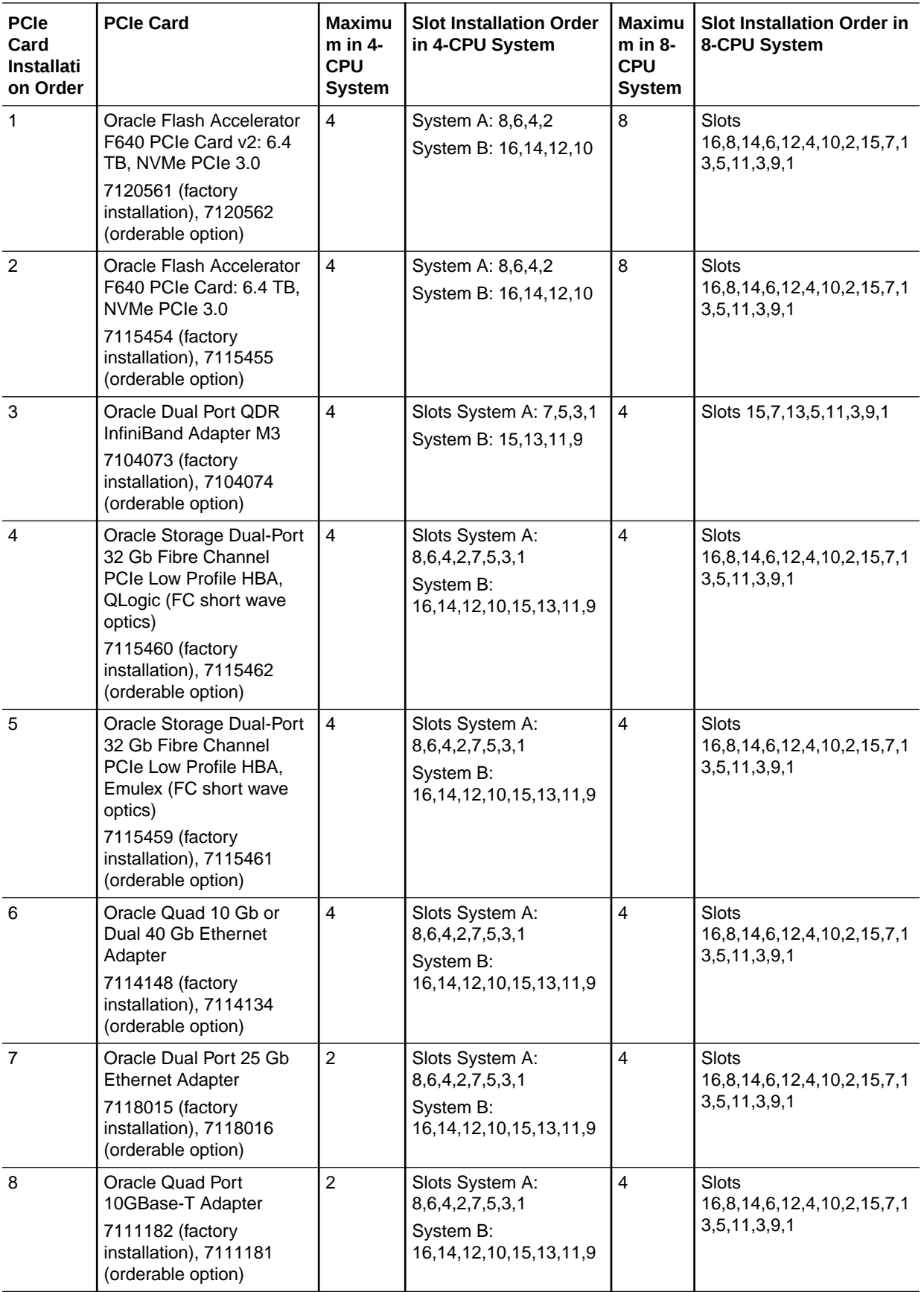

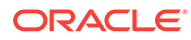

## <span id="page-11-0"></span>Oracle Server X8-8 Product Accessibility

Oracle strives to make its products, services, and supporting documentation usable and accessible to the disabled community. To that end, products, services, and documentation include features that make the product accessible to users of assistive technology.

For more information about Oracle's commitment to accessibility, go to [http://](http://www.oracle.com/pls/topic/lookup?ctx=acc&id=docacc) [www.oracle.com/pls/topic/lookup?ctx=acc&id=docacc](http://www.oracle.com/pls/topic/lookup?ctx=acc&id=docacc) .

- Oracle Server X8-8 Hardware Accessibility
- **Oracle ILOM Accessibility**
- [Oracle Hardware Management Pack Accessibility](#page-12-0)
- [BIOS Accessibility](#page-12-0)
- [Documentation Accessibility](#page-13-0)
- [Diversity and Inclusion](#page-13-0)

### Oracle Server X8-8 Hardware Accessibility

Oracle Server X8-8 hardware has color-coded labels, component touch points, and status indicators (LEDs) that provide information about the system. These labels, touch points, and indicators can be inaccessible features for sight-impaired users. The product's HTML documentation provides context and descriptive text available to assistive technologies to aid in interpreting status and understanding the system. For information about system-level descriptions, see the *Oracle Server X8-8 Service Manual* at [https://www.oracle.com/goto/x8-8/docs .](https://www.oracle.com/goto/x8-8/docs)

You can also use the built-in Oracle Integrated Lights Out Manager (ILOM) to obtain information about the system. Oracle ILOM provides a browser-based interface (BUI) and a command-line interface (CLI) that support assistive technologies for real-time viewing of system status, indicator interpretation, and system configuration. For details, see Oracle ILOM Accessibility.

### Oracle ILOM Accessibility

You can use the Oracle ILOM BUI to monitor and manage the server hardware. The Oracle ILOM BUI does not require a special accessibility mode; rather, its accessibility features are always available. The BUI was developed using standard HTML and JavaScript and its features conform to accessibility guidelines.

To navigate a BUI page and select items or enter commands, use standard keyboard inputs, such as the Tab key to go to a selection, or the up and down arrow keys to scroll through the page. You can use standard keyboard combinations to make menu selections.

For example, using the Oracle ILOM Open Problems BUI page, you can identify faulted memory modules (DIMMs) or processors (CPUs) that would otherwise be identified by a lighted LED indicator on the motherboard. Likewise, you can use the Oracle ILOM BUI to monitor the hardware power states that are also indicated by flashing LED indicators on the hardware.

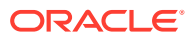

<span id="page-12-0"></span>The Oracle ILOM CLI is an alternative and equivalent way to access the Oracle ILOM BUI features and functionality. Because the operating systems that run on the Oracle server hardware support assistive technologies to read the content of the screen, you can use the CLI as an equivalent means to access the color-based, mouse-based, and other visual-based utilities that are part of the BUI. For example, you can use a keyboard to enter CLI commands to identify faulted hardware components, check system status, and monitor system health.

You can use the Oracle ILOM Remote Console Plus application to access both a text-based serial console and a graphics-based video console that enable you to remotely redirect host server system keyboard, video, mouse, and storage devices. Note, however, that the Oracle ILOM Java Remote Console Plus does not support scaling of the video frame within the Java application. You need to use assistive technology to enlarge or reduce the content in the Java Remote Console Plus display.

As an alternative method to using the BIOS Setup Utility to configure BIOS settings, Oracle ILOM provides a set of configurable properties that can help you manage the BIOS configuration parameters on an Oracle x86 server. Using Oracle ILOM, you can do the following:

- Back up a copy of the BIOS configuration parameters to an XML file using the Oracle ILOM BUI.
- Edit the XML file using a standard XML editor. The BIOS XML tags correlate directly to the BIOS screen labels.
- Restore the XML file of the backed up or edited configuration parameters to BIOS.

The BUI and CLI methods for using Oracle ILOM are described in the accessible HTML documentation for Oracle ILOM at<https://www.oracle.com/goto/ilom/docs>.

### Oracle Hardware Management Pack Accessibility

Oracle Hardware Management Pack software is a set of CLI tools. Oracle Hardware Management Pack software does not include product-specific accessibility features. Using a keyboard, you can run the CLI tools as text commands from the operating system of a supported Oracle server. All output is text-based.

Additionally, most Oracle Hardware Management Pack tools support command output to a text log file or XML file, which can be used for text-to-speech conversion. Accessible man pages are available that describe the Hardware Management Pack tools on the system on which those tools are installed.

You can install and uninstall Oracle Hardware Management Pack by using text commands entered from the CLI. Assistive technology products such as screen readers, digital speech synthesizers, or magnifiers can be used to read the content of the screen.

Refer to the assistive technology product documentation for information about operating system and command-line interface support.

The CLI tools for using the software are described in the accessible HTML documentation for Hardware Management Pack at [https://www.oracle.com/goto/ohmp/docs .](https://www.oracle.com/goto/ohmp/docs)

### BIOS Accessibility

When viewing BIOS output from a terminal using the serial console redirection feature, some terminals do not support function key input. However, BIOS supports the mapping of function keys to Control key sequences when serial redirection is enabled. Descriptions of the function

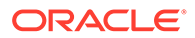

<span id="page-13-0"></span>key to Control key sequence mappings are provided in the product documentation, typically within the server Service Manual. You can navigate the BIOS Setup Utility by using either a mouse or keyboard commands.

As an alternative method of configuring BIOS settings using the BIOS Setup Utility screens, Oracle ILOM provides a set of configurable properties that can help you manage the BIOS configuration parameters on an Oracle x86 server. For more information, see [Oracle ILOM Accessibility.](#page-11-0)

BIOS information and its functions are typically documented in the *Oracle Server X8-8 Service Manual* and *Oracle Server X8-8 Installation Guide*.

### Documentation Accessibility

Documentation for Oracle hardware is provided in HTML and PDF formats. The HTML documents are accessible using standard operating system controls and assistive technology. PDF documents are also provided, but are not an accessible format. PDF documents are considered support documents because the PDF content is available in accessible HTML format.

Product documentation provides figures, other types of images, and screenshots that do not rely on color for interpretation. Within the figures, callouts indicate the referenced component information. The callouts are mapped within a table to provide text descriptions of the referenced parts of the figures. In addition, alternative text is provided for all tables and images that provides the context of the information and images.

Note that screen readers might not always correctly read the code examples in the documentation. The conventions for writing code require that closing braces should appear on an otherwise empty line. However, some screen readers might not always read a line of text that consists solely of a bracket or brace.

The documentation might contain links to web sites of other companies and organizations that Oracle does not own or control. Oracle neither evaluates nor makes any representations regarding the accessibility of these web sites.

You can access the accessible HTML documentation for Oracle Server X8-8 products at<https://www.oracle.com/goto/x8-8/docs>.

### Diversity and Inclusion

Oracle is fully committed to diversity and inclusion. Oracle recognizes the influence of ethnic and cultural values and is working to remove language from our products and documentation that might be considered insensitive. While doing so, we are also mindful of the necessity to maintain compatibility with our customers' existing technologies and the need to ensure continuity of service as Oracle's offerings and industry standards evolve. Because of these technical constraints, our effort to remove insensitive terms is an ongoing, long-term process.

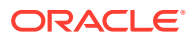

# <span id="page-14-0"></span>2 Hardware Issues

This section describes important operating notes and known hardware issues for Oracle Server X8-8.

- CPUs Fail During SFT
- Oracle ILOM Fails To Boot Due To Internal Error After AC Power Cycle
- [Diagnosing SAS Data Path Failures on Servers Using MegaRAID Disk Controllers](#page-15-0)
- [Failure of a Single Server Fan Module Might Impact Performance](#page-17-0)
- [Remove and Replace a Fan Module Within 30 Seconds](#page-17-0)
- [Lockstep Memory \(Channel\) Mode Is Not Supported](#page-17-0)
- [MAC Address Mapping to Ethernet Ports](#page-17-0)
- [Oracle Dual Port 25 Gb Ethernet Adapter Hot Plug Is Not Supported](#page-18-0)
- [Oracle ILOM Reports Fault with Oracle Dual Port 25 Gb Ethernet Adapter During System](#page-18-0) [Reset](#page-18-0)
- [Oracle ILOM Reports Fault alert.chassis.domain.boot.power-on-failed After System Stop](#page-18-0)

## CPUs Fail During SFT

#### **Bug ID: 29378829**

**Issue:** On rare occasion, a processor might fail during SFT.

**Affected Hardware:** Oracle Server X8-8

**Workaround:** Replace the faulted processor in the Oracle Server X8-8 CMOD.

Refer to *Servicing Processors (FRU)* in *Oracle Server X8-8 Service Manual*.

## Oracle ILOM Fails To Boot Due To Internal Error After AC Power **Cycle**

#### **Bug ID: 29279228**

**Issue:** On rare occasion, after Oracle Server X8-8 AC power cycle, Oracle ILOM fails to boot due to an internal error.

**Affected Hardware:** Oracle Server X8-8

**Workaround:** When a power-off condition occurs, press the System A or System B server power button on the host system, or use Oracle ILOM CLI commands to power on the Oracle Server X8-8 host system from a local or remote location. Refer to *Power On the Server* in *Oracle Server X8-8 Service Manual*.

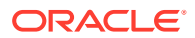

## <span id="page-15-0"></span>Diagnosing SAS Data Path Failures on Servers Using MegaRAID Disk Controllers

#### **Important Operating Note**

On Oracle x86 servers using MegaRAID disk controllers, Serial Attached SCSI (SAS) data path errors can occur. To triage and isolate a data path problem on the SAS disk controller, disk backplane (DBP), SAS cable, SAS expander, or hard disk drive (HDD), gather and review the events in the disk controller event log. Classify and analyze all failure events reported by the disk controller based on the server SAS topology.

To classify a MegaRAID disk controller event:

- Gather and parse the MegaRAID disk controller event logs either by running the automated sundiag utility or manually using the StorCLI command.
	- For Oracle Exadata Database Machine database or storage cell servers, run the sundiag utility.
	- For Oracle Server X8-8, use the StorCLI command.

#### **4-Socket Configuration Controller Event Log**

Manually gather and parse the controller event log by using the StorCLI command.

#### At the root prompt, type:

```
# storcli /c0/eall/sall show errorcounters
Controller=0
Status=Success
Description = Show Drive/Cable Error Counters Succeeded.
```
#### **Note:**

Use the existing name of the event log as the name for the disk controller event log. This produces a MegaRAID controller event log with the given file name event.log.

These error counters reflect drive or slot errors separately. The following table contains the drive, and error counter for the driver error and the slot.

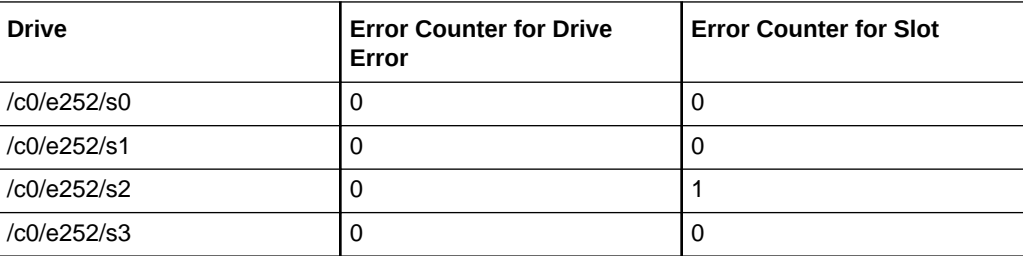

#### **8-Socket Configuration Controller Event Log**

Manually gather and parse the controller event log by using the StorCLI command.

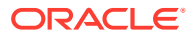

#### **Note:**

Use the existing name of the event log as the name for the disk controller event log. This produces a MegaRAID controller event log with the given file name event.log.

For an 8-socket configuration, run storcli twice, one for c0 and one for c1:

#### Run storcli for c0:

```
[root@sca05-0a81e75a ~]# storcli /c0/eall/sall show errorcounters
Controller = 0
Status = Success
Description = Show Drive/Cable Error Counters Succeeded.
```
#### Run storcli for c1:

```
[root@sca05-0a81e75a ~]# storcli /c1/eall/sall show errorcounters
Controller = 0
Status = Success
Description = Show Drive/Cable Error Counters Succeeded.
```
The following table contains the drive, and error counter for the driver error and the slot for c0.

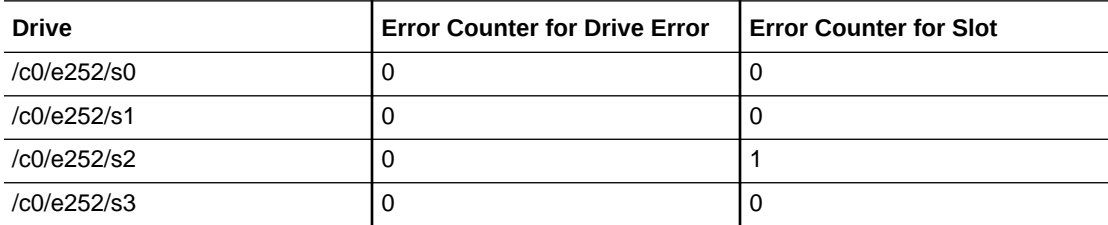

The following table contains the drive, and error counter for the driver error and the slot for c1.

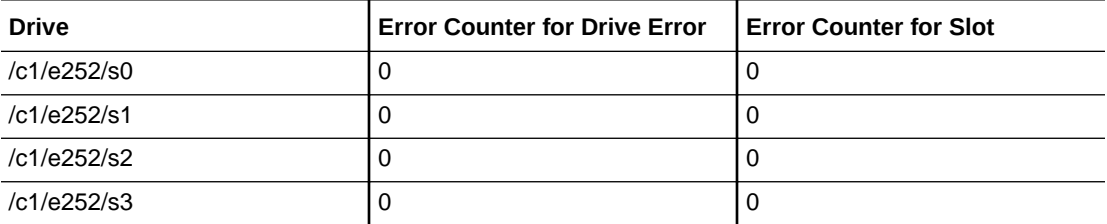

The following SCSI sense key errors found in the event log in SAS data path failures indicate a SAS data path fault:

B/4B/05 :SERIOUS: DATA OFFSET ERROR B/4B/03 :SERIOUS: ACK/NAK TIMEOUT B/47/01 :SERIOUS: DATA PHASE CRC ERROR DETECTED B/4B/00 :SERIOUS: DATA PHASE ERROR

A communication fault between the disk and the host bus adapter causes these errors. The presence of these errors, even on a single disk, means there is a data path issue. The RAID controller, SAS cables, SAS expander, or disk backplane might be causing the interruption to the communication in the path between the RAID controller and the disks.

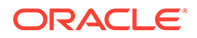

<span id="page-17-0"></span>Oracle Service personnel can find more information about the diagnosis and triage of hard disk and SAS data path failures on x86 servers at the My Oracle Support web site: [https://support.oracle.com .](https://support.oracle.com) Refer to the Knowledge Article Doc ID 2161195.1. If there are multiple, simultaneous disk problems on an Exadata server, Oracle Service personnel can refer to Knowledge Article Doc ID 1370640.1.

## Failure of a Single Server Fan Module Might Impact **Performance**

#### **Important Operating Note**

If a single server fan module fails and the server's operating temperature rises above 30 degrees C (86 degrees F), the performance of the server processors might be reduced.

### Remove and Replace a Fan Module Within 30 Seconds

#### **Important Operating Note**

When removing and replacing a server fan module, you must complete the entire removal and replacement procedure within 30 seconds in order to maintain adequate cooling within the system. In anticipation of this time limit, prior to starting the replacement procedure, obtain the replacement fan module and verify that the new fan module is ready for installation. Remove and replace only one fan module at a time.

Fan modules are hot-swappable components, with N+1 fan redundancy. Each fan module contains two complete counter-rotating fans with two fan rotors per fan. Fan rotors provide separate tachometer signals so that the fan module reports tach signals to Oracle ILOM. Even if only one fan is faulted within the fan module, the Oracle ILOM service processor detects that fans have failed to spin while the fan module is being removed for replacement. If replacing the fan module is not replaced within 30 seconds of removal, Oracle ILOM will take protective action to shut down the system to prevent thermal damage to the system. This is expected behavior.

## Lockstep Memory (Channel) Mode Is Not Supported

#### **Important Operating Note**

Oracle Server X8-8 does not support lockstep memory mode, which is also known as double device data correction, or Extended ECC.

### MAC Address Mapping to Ethernet Ports

#### **Important Operating Note**

A system serial label that displays the MAC ID (and the associated barcode) for the server is attached to the top, front-left side of the Oracle Server X8-8 server disk cage bezel.

This MAC ID (and barcode) corresponds to a hexadecimal (base 16) MAC address for a sequence of six consecutive MAC addresses. These six MAC addresses correspond to the server network ports, as shown in the following table.

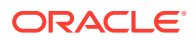

<span id="page-18-0"></span>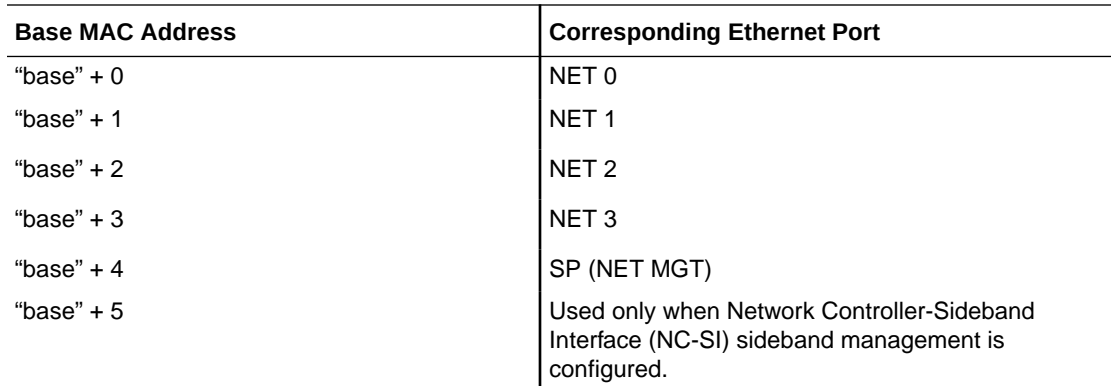

## Oracle Dual Port 25 Gb Ethernet Adapter Hot Plug Is Not **Supported**

#### **Bug ID: 26713370**

**Issue:** Oracle Dual Port 25 Gb Ethernet Adapters are supported by all supported operating systems. However, Oracle Dual Port 25 Gb Ethernet Adapter hot plug is not supported on Oracle Server X8-8 software release 1.0.0.

**Affected Hardware:** Oracle Dual Port 25 Gb Ethernet Adapter

**Workaround:** You must power down the system before removing and replacing Oracle Dual Port 25 Gb Ethernet Adapters.

## Oracle ILOM Reports Fault with Oracle Dual Port 25 Gb Ethernet Adapter During System Reset

#### **Bug ID: 26259122**

**Issue:** The Oracle Dual Port 25 Gb Ethernet Adapter can experience a completion timeout fault during a system warm reset operation. The fault is logged by Oracle ILOM.

**Affected Hardware:** Oracle Dual Port 25 Gb Ethernet Adapter

**Workaround:** This issue has no functional impact on normal system behavior and can be ignored.

## Oracle ILOM Reports Fault alert.chassis.domain.boot.power-on-failed After System Stop

#### **Bug ID: 26629988**

**Issue:** On rare occasion, the Oracle Server X8-8 may remain powered off after the Oracle ILOM start /System command, an SMOD power button press, or after the host reset. When this condition occurs, Oracle ILOM reports the following failure: alert.chassis.domain.boot.power-on-failed.

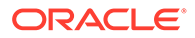

#### **Affected Hardware:** Oracle Server X8-8

**Workaround:** Power on the server again. If the second power-on attempt fails, contact an Oracle Service representative for assistance.

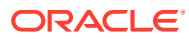

# <span id="page-20-0"></span>3 BIOS Issues

This section describes important operating notes and known BIOS issues for Oracle Server X8-8.

- SmmFeatures.c(2013) Assert Hang During Power Cycling
- Do Not Use the Network Adapter iSCSI Configuration in BIOS
- Power Cycle the Server After Changing the Disk Freeze Lock Option
- [System BIOS Fast Boot Might Not Work Correctly When Updating System Software](#page-21-0)

## SmmFeatures.c(2013) Assert Hang During Power Cycling

#### **Bug ID: 29005470**

**Issue:** In very rare circumstances, Oracle Server X8-8 may experience a delay beginning in early BIOS post, which is detected by the ILOM service processor after 60 minutes, and automatically cleared by reset. The server may experience a long delay before completing BIOS post. The fault is logged by Oracle ILOM.

**Affected Hardware:** Oracle Server X8-8

**Workaround:** Wait for the server to automatically recover, or manually reset the server.

### Do Not Use the Network Adapter iSCSI Configuration in BIOS

#### **Important Operating Note**

There are two locations in the Oracle Server X8-8 system BIOS where you can configure iSCSI settings:

- Advanced → iSCSI Configuration
- Advanced → Broadcom NetXtreme 25G Gigabit Ethernet → iSCSI Boot Configuration Menu

Configure the system iSCSI settings only in Advanced  $\rightarrow$  iSCSI Configuration. Do not use the network adapter iSCSI configuration option to configure the system iSCSI settings.

## Power Cycle the Server After Changing the Disk Freeze Lock **Option**

#### **Important Operating Note**

A power cycle must be performed on the server after changing the Disk Freeze Lock option in the system BIOS. The Disk Freeze Lock option updates in the BIOS after you select Save & Exit in the BIOS Setup Utility, but the drive remains frozen/locked until a power cycle is performed.

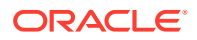

## <span id="page-21-0"></span>System BIOS Fast Boot Might Not Work Correctly When Updating System Software

#### **Bug ID: 27146850**

**Issue:** The System BIOS Fast Boot feature might not work correctly when updating to a new software release. This issue might occur when updating from system SW1.0.0 or SW1.0.1, to SW1.1.0 or SW1.1.1. This issue is benign and does not cause any problems during the software update.

#### **Affected Hardware:** System BIOS

**Workaround:** Do not preserve the BIOS configuration when updating to a new software release.

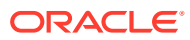

# <span id="page-22-0"></span>4 Oracle ILOM Issues

This section describes important operating notes and known Oracle ILOM issues for Oracle Server X8-8.

For updated information about Oracle ILOM, refer to Oracle Integrated Lights Out Manager (ILOM) documentation at [Servers Documentation - Systems Management](https://docs.oracle.com/en/servers/management/#ilom).

- DIMM Fault SPX86A-800A-95 Memtest Single Symbol Test Failed ILOM 5.1.0.21
- [System Might Not Power On with POST After Oracle ILOM Software Upgrade or](#page-24-0) **[Downgrade](#page-24-0)**
- [System Might Not Set BIOS to Defaults After Power Cycle](#page-26-0)
- [SSL Must Be Turned On When Booting a Redirected ISO Image](#page-26-0)
- [Reset Takes a Long Time and Causes the Server to Power Cycle](#page-26-0)
- [Oracle VTS Network Test Floods Serial Console Triggering Soft Lockups](#page-27-0)

## DIMM Fault SPX86A-800A-95 - Memtest Single Symbol Test Failed - ILOM 5.1.0.21

**Bug ID:** 34325538, 34445460

**Issue:**

**Issue:** The following DIMM Fault message is seen: SPX86A-800A-95 - Memtest Single Symbol Test Failed (Doc ID 2317012.1) SPX86A-800A-95 indicates that the ILOM fault manager has received an error report indicating a memory DIMM produced correctable errors (CE) during both passes of the memory test.

If the server encounters multiple runtime memory fault related events, increased runtime error messages may be related to DIMM memory testing conditions. Oracle ILOM Adaptive Double DRAM Device Correction (ADDDC) and Post Package Repair (PPR) features are enabled in the server firmware. ADDDC Sparing is a RAS feature to test memory reliability. The Advanced Memory Test (AMT) in the Memory Reference Code (MRC) can fail a DIMM with a single symbol error and then PPR would try to repair the defect.

When enabled, PPR may be able to repair affected DRAM areas on a DIMM. PPR runs when ADDDC was previously activated before reboot or MRC initialization failed memory tests. Upon encountering any memory related fault event during MRC initialization or experiencing certain memory correctable events during runtime that triggers ADDDC on first occurrence, then PPR would be activated after the next system initialization/reboot and attempt to repair the DIMM.

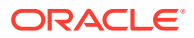

#### **Note:**

Certain DIMM manufacturers may exhibit different memory failure patterns, and may not support soft PPR configuration (which enables temporarily attempting a repair action).

**Affected Hardware:** Oracle Server X9-2, Oracle Server X9-2L, Oracle Server X8-8, Oracle Server X8-2, Oracle Server X8-2L, Oracle Server X7-8, Oracle Server X7-2, Oracle Server X7-2L

**Note:**

Not all server systems enable ADDDC.

#### **Affected Software:**

The following x86 server software Oracle ILOM releases or later, support PPR (Post-Package Repair).

- Oracle Server X9-2 SW1.1.0 ILOM 5.0.2.21 (Does not enable ADDDC.)
- Oracle Server X9-2L SW1.1.0 ILOM 5.0.2.21 (Does not enable ADDDC.)
- Oracle Server X8-8 SW3.2.2.1 ILOM 5.0.2.22 (Does not enable ADDDC.)
- Oracle Server X8-2 SW3.2.2 ILOM 5.0.2.24
- Oracle Server X8-2L SW3.2.2 ILOM 5.0.2.24
- Oracle Server X7-8 SW3.2.2.1 ILOM 5.0.2.22 (Does not enable ADDDC.)
- Oracle Server X7-2 SW3.2.2 ILOM 5.0.2.24
- Oracle Server X7-2L SW3.2.2 ILOM 5.0.2.24

**Workaround:** Some DIMM faults are recoverable errors if PPR is enabled on the server. If multiple DIMM memory errors are detected on the server:

- **1.** Log in to the Oracle ILOM command-line interface (CLI) using an account with admin (a) role privileges.
- **2.** From the Oracle ILOM CLI, launch the Oracle ILOM Fault Management Shell.

```
-> start /SP/faultmgmt/shell
Are you sure you want to start /SP/faultmgmt/shell (y/n)? y
```
**3.** Display information about server components using Oracle ILOM FMA CLI command.

faultmgmtsp> fmadm faulty

**4.** Manually clear server faults using Oracle ILOM FMA CLI command.

faultmgmtsp> fmadm repair <FRU>

**5.** Exit the Oracle ILOM Fault Management Shell and return to the the Oracle ILOM CLI command prompt.

faultmgmtsp> exit

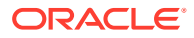

- <span id="page-24-0"></span>**6.** Upgrade the server to the latest ILOM/UEFI firmware release that supports PPR. The system resets during the firmware upgrade and runs memory tests again.
- **7.** If memory related events faults continue to be logged, replace the faulted DIMMs in the server. Log an Oracle Support case through the support portal for further assistance.

For updated information about Oracle ILOM, refer to Oracle Integrated Lights Out Manager (ILOM) documentation at [Servers Documentation - Systems Management](https://docs.oracle.com/en/servers/management/#ilom).

Oracle Service personnel can find more information about the diagnosis and triage of DIMM Fault failures on x86 servers at [My Oracle Support.](https://support.oracle.com) Refer to the Knowledge Article Doc ID 2698328.1. If there are multiple, simultaneous DIMM Fault message problems on a server, Oracle Service personnel can refer to Knowledge Articles Doc IDs 1603015.1 (KA single symbol error) and 2317012.1 (KA multiple symbol errors).

#### **Note:**

Adaptive Double DRAM Device Correction (ADDDC) is also referred to as Adaptive Device Correction (ADC) in some Oracle documents.

## System Might Not Power On with POST After Oracle ILOM Software Upgrade or Downgrade

#### **Important Operating Note**

**Issue:** On rare occasions, after Oracle Server X8-8 Oracle ILOM software upgrade or downgrade, Oracle Server X8-8 might not power on or the Service Processor POST process stops. You can identify the issue if powering on the server system using a chassis power button fails, or Oracle ILOM power-on user interfaces fail, or the HOST\_AUTO\_POWER\_ON policy fails.

#### **Note:**

Update your system to the latest Software Release before you use the system. Downgrade software only when required for testing.

**Affected Software:** Software Release 1.0.0

**Affected Hardware:** Oracle Server X8-8

**Workaround:** There are multiple ways to avoid or workaround power cycle issues. Choose from the following methods.

- To avoid power cycle issues when upgrading or downgrading firmware, do not preserve the BIOS configuration.
- You must update your server firmware and software as soon as possible after a new Software Release becomes available. Software releases often include bug fixes, and updating your server ensures that your server has the latest firmware and software. These updates will increase your system performance, security, and stability.

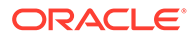

In general, to minimize the chances of encountering power cycle issues, use the latest software update.

#### **Note:**

Update your system to the latest Software Release before you use the system. Downgrade software only when required for testing.

- Upgrade software updates in stepwise increments, between major versions. For example: From Software Release 1.0 to Software Release 1.1, From Software Release 1.1 to Software Release 1.2, From Software Release 1.2 to Software Release 1.3.
- On rare occasions, after Oracle Server X8-8 does not power on, first check, then view and clear faults using Oracle ILOM FMA (Fault Management Architecture) interfaces. For information about Oracle ILOM FMA, refer to Oracle Integrated Lights Out Manager (ILOM) 4.0 Information Library at [https://www.oracle.com/](https://www.oracle.com/goto/ilom/docs) [goto/ilom/docs](https://www.oracle.com/goto/ilom/docs) .
- When a power-off condition occurs, press the System A or System B server power button on the host system, or use Oracle ILOM CLI commands to power on the Oracle Server X8-8 host system from a local or remote location. Refer to *Power On the Server* in *Oracle Server X8-8 Service Manual*.

**Recovery:** If a system encounters this issue during a firmware upgrade or downgrade, do the following to recover:

From Oracle ILOM CLI:

**1.** Power off the host.

-> stop -script -force /System

- **2.** Wait 30 seconds.
- **3.** Power on the host.

-> start -script /System

From Oracle ILOM web interface Summary screen:

- **1.** Power off the host.
- **2.** Wait 30 seconds.
- **3.** Power on the host.
- **4.** The Administrator can safely clear the fault after recovery.

For details, refer to "Managing Server Hardware Faults Using the Oracle ILOM Fault Management Shell" in the *Oracle Server X8-8 Service Manual*.

If a system encounters this issue during a firmware upgrade or downgrade, and still does not power on after resolving and clearing hardware faults, or does not complete the Service Processor POST process, perform the following steps to power off the host and clear CMOS from the Diag Shell.

**1.** Power off the host.

Refer to the *Oracle Server X8-8 Installation Guide*.

**2.** Clear system CMOS.

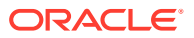

- <span id="page-26-0"></span>**a.** If powered on, force host power off: -> stop -script -force /System
- **b.** Start the Diag Shell: -> start -script /SP/diag/shell
- **c.** From the Diag Shell, clear the system CMOS: diag-> hwdiag system clear\_cmos
- **d.** Exit the Diag Shell: diag> exit
- **e.** Start the host: -> start -script /System
- **3.** In the rare case that the Oracle Server X8-8 still fails to power on, perform an AC power cycle, by removing and reinstalling the server AC power cables.

Refer to the *Oracle Server X8-8 Service Manual*.

**4.** If the AC power cycle attempt fails, contact an Oracle Service representative for assistance.

### System Might Not Set BIOS to Defaults After Power Cycle

#### **Bug ID: 26785322**

**Issue:** On rare occasions, typically after an AC power cycle, Oracle Server X8-8 might not set BIOS to defaults. You can identify this issue when the **reset to defaults** property does not change from **factory** to **none** after 15 minutes.

To verify the BIOS settings, enter the following command:

```
-> show -d properties
/System/BIOS reset_to_defaults
/System/BIOS
Properties:
reset to defaults = factory
```
#### **Affected Hardware:** Oracle Server X8-8

**Workaround:** If you encounter this issue, log in to Oracle ILOM and reset the service processor (SP) with the following command:

-> reset /SP

After you reset the SP, re-enter the command to verify the BIOS default settings.

## SSL Must Be Turned On When Booting a Redirected ISO Image

#### **Important Operating Note**

When booting a redirected ISO image for an operating system installation, SSL (Secure Sockets Layer) must be turned on. This is the default setting. If SSL is not turned on, the installation might stall or fail. This affects all supported operating systems.

## Reset Takes a Long Time and Causes the Server to Power **Cycle**

#### **Important Operating Note**

ORACLE

<span id="page-27-0"></span>If you have a pending BIOS upgrade, a routine reset takes longer than expected, and causes the server to power cycle and reboot several times. This is expected behavior, as it is necessary to power cycle the server to upgrade the BIOS firmware. If the upgrade includes an FPGA update, it can take as long as 30 minutes to complete the upgrade and the service processor (SP) resets during the process. Since the SP resets during the process, you will need to re-establish any active connection to the SP after the update.

A pending BIOS upgrade exists when the following conditions are true:

- You update the BIOS and service processor firmware using Oracle Integrated Lights Out Manager (ILOM).
- You select the Oracle ILOM option to Delay BIOS Upgrade.
- The host is powered on.

If you reboot the server expecting a routine server reset and instead initiate a (delayed) BIOS upgrade, wait until the upgrade finishes. Do not interrupt the process, as this can result in corrupted firmware and server down time.

#### **Caution:**

**Firmware corruption and system downtime.** Interrupting the firmware upgrade process can corrupt the firmware and render the server inoperable. Do not interrupt the upgrade. Allow the process to finish.

#### **Note:**

Oracle ILOM and BIOS updates are designed to work together. When you have a pending BIOS upgrade, it is recommended that you install the upgrade by resetting or power cycling your server as soon as possible.

For details, refer to "Update the BIOS and Service Processor Firmware (Oracle ILOM)" in the *Oracle X8 Series Servers Administration Guide* at [https://www.oracle.com/goto/](https://www.oracle.com/goto/x86admindiag/docs) [x86admindiag/docs .](https://www.oracle.com/goto/x86admindiag/docs)

## Oracle VTS Network Test Floods Serial Console Triggering Soft Lockups

#### **Bug ID: 27240264**

**Issue:** The Network test in Oracle VTS floods the Oracle ILOM SP serial console triggering soft lockup events.

**Affected Software:** Oracle VTS 8.2.0-patch 1.4

**Workaround:** There are multiple ways to avoid or workaround this issue. Choose one of the following methods.

Disable the Network test (see example below) in the profile and rerun Oracle VTS to resolve the soft lockups issue.

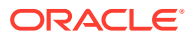

Set the following Network test profile (see example below) and rerun Oracle VTS to resolve soft lockups:

\*\*\*\*\*\*\*\*\*\*\*\*\*\*\*\*\*\*\*\*\*\*\*\*\*\*\*\*\*\*Test\_Groups\*\*\*\*\*\*\*\*\*\*\*\*\*\*\*\*\*\*\*\*\*\*\*\*\*\*\*\*\* [\*]Processor Options idle(Pass=0/Error=0) [\*]System\_Interconnect Options idle(Pass=0/Error=0) [\*]Memory Options idle(Pass=0/Error=0) **[ ]Network Options idle(Pass=0/Error=0)** [\*]Disk Options idle(Pass=0/Error=0) [\*]Removable\_Disk Options idle(Pass=0/Error=0)

Run Oracle VTS Network test for a shorter time to reduce soft lockup events.

**1.** Select Options:

[\*]Network Options idle(Pass=0/Error=0)

2. Enter 10 into Test Time. Select Apply.

Test Time:[0-99999] *10*

- **3.** Save the profile.
- **4.** Restart the test.

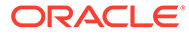

# <span id="page-29-0"></span>5 Linux Issues

This section describes important operating notes and known Linux issues for Oracle Server X8-8.

- Perform a Yum Update When Using Oracle Linux UEK Kernel
- Linux MMIO Kernel Configuration Can Affect Oracle Hardware Management Pack fwupdate Tool for Intel NIC/LOM Updates

## Perform a Yum Update When Using Oracle Linux UEK Kernel

#### **Important Operating Note**

When using the Unbreakable Enterprise Kernel Release 4 Update 4 (UEK R4u4) with Oracle Linux 7, perform a yum update to obtain the latest UEK R4 release updates. Oracle Server X8-8 requires Unbreakable Enterprise Kernel version 4.1.12-94.5.7 or later.

For more information and instructions for updating Unbreakable Enterprise Kernel Release 4, refer to the Unbreakable Enterprise Kernel web site at: [http://docs.oracle.com/cd/](http://docs.oracle.com/cd/E93554_01/) [E93554\\_01/ .](http://docs.oracle.com/cd/E93554_01/)

For OS installation information, see *Oracle Linux OS Installation* in *Oracle Server X8-8 Operating Systems Installation Guide*.

## Linux MMIO Kernel Configuration Can Affect Oracle Hardware Management Pack fwupdate Tool for Intel NIC/LOM Updates

#### **Important Operating Note**

On systems running Linux with Intel network interface cards or LAN-on-Motherboard (LOM) controllers, if MMIO memory access is set to strict access in the Linux kernel (iomem=strict or as part of the kernel build configuration) you will see the following message in syslog/dmeg when running the Oracle Hardware Management Pack fwupdate tool:

kernel: Program fwupdate tried to access /dev/mem between c4a00000->c4a01000. (Address may vary)

This message is expected and should not cause an issue with the operation of the operating system. There will be one message each time fwupdate is run and the kernel is in strict MMIO access mode.

However, when the kernel is running in this mode, fwupdate will not be able to access Intelbased network controllers to either list information or update firmware.

For more information on this issue including a workaround, see the "Linux MMIO Access Settings Can Affect fwupdate Commands On Intel Network Controllers" section in the *Oracle Hardware Management Pack 2.4 Server CLI Tools User's Guide* at: [https://](https://www.oracle.com/goto/ohmp/docs) [www.oracle.com/goto/ohmp/docs .](https://www.oracle.com/goto/ohmp/docs)

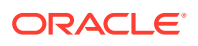

# <span id="page-30-0"></span>6 Windows Issues

This section describes important operating notes and known Windows Server operating system issues for Oracle Server X8-8.

- NVMe Phantom Drives Appear When Using Windows Server 2016 Inbox Drivers
- [NVMe Hot-Plug Is Not Supported](#page-31-0)
- [Windows Server Hot-Plug Requires Registry Changes](#page-31-0)

## NVMe Phantom Drives Appear When Using Windows Server 2016 Inbox Drivers

#### **Bug ID: 32158109**

**Issue:** During Windows Server 2016 installation on a system with an NVMe storage drive, Windows Setup lists the NVMe storage device and 127 phantom listings of the same NVMe storage device. These phantom storage devices each show a total size and free space of 0.0 MB. For example:

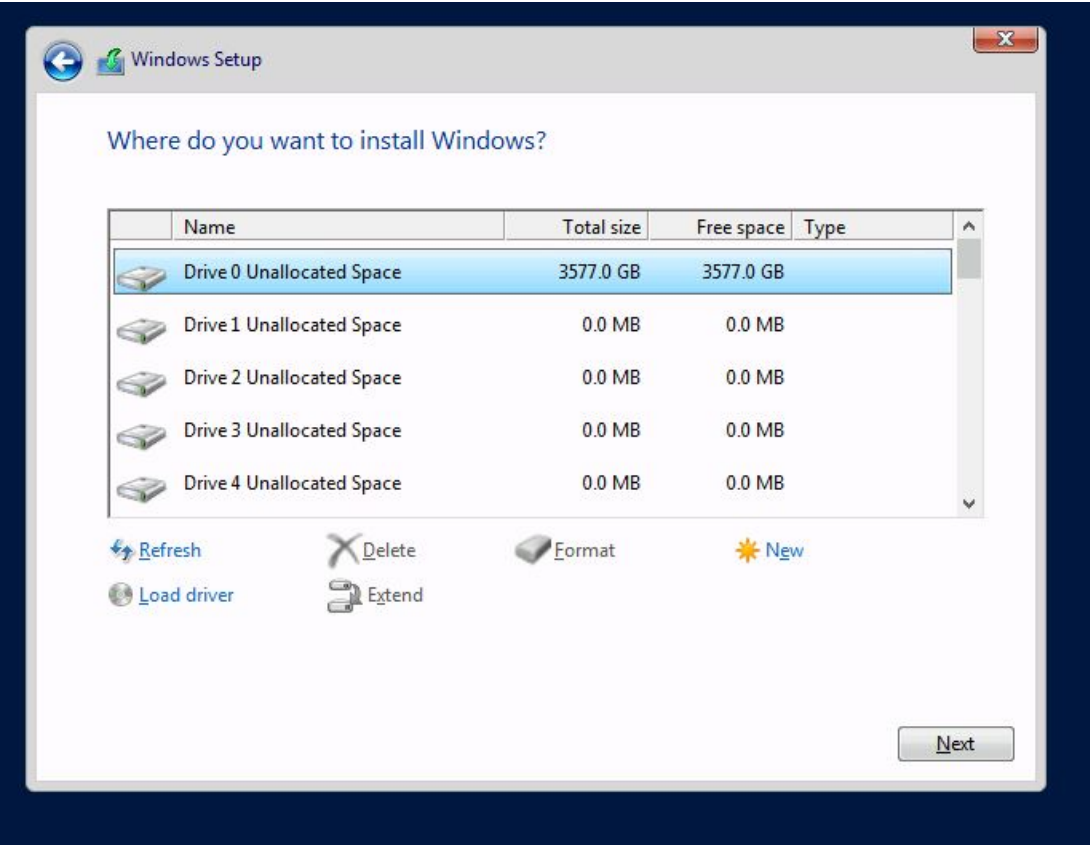

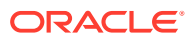

<span id="page-31-0"></span>After you install Windows Server 2016, the 127 phantom drives also appear in Windows Device Manager. This issue is due to an out-of-date inbox Windows Server 2016 NVMe driver that does not support the multiple namespace feature of some NVMe storage devices.

**Affected Software:** Microsoft Windows Server 2016, version 1607 (OS build 14393.3986).

**Affected Hardware:** Any system with NVMe storage drives that supports multiple namespaces.

**Workaround:** After Windows Server 2016 is installed, perform a Microsoft Windows Update. A newer version of the Windows Server 2016 NVMe driver installs and corrects the issue. After the update, the phantom drives are no longer listed for your NVMe storage device.

### NVMe Hot-Plug Is Not Supported

#### **Important Operating Note**

NVMe storage drives are supported by the Microsoft Windows Server 2019 and Windows Server 2016 operating systems. However, NVMe hot-plug is not supported on Oracle Server X8-8 under Windows Server 2019 and Windows Server 2016. You must power down the system before removing and replacing NVMe storage drives.

For more information, refer to *Servicing Components* in *Oracle Server X8-8 Service Manual*.

### Windows Server Hot-Plug Requires Registry Changes

#### **Bug ID: 26053145**

**Issue:** The workaround is required for hot-plug to work with Windows Server 2019 and Windows Server 2016. Even with the workaround, NVMe hot-plug is not supported, as explained in the previous Product Note, *NVMe Hot Plug Is Not Supported*.

**Affected Software:** Microsoft Windows Server Windows Server 2019 and Windows Server 2016

**Workaround:** To add the Parameter key to the pci service in the Windows registry, and enter a mask value for each root port associated with the NVMe devices, do the following:

- **1.** Import the . reg file.
- **2.** From the Windows Desktop, press the **Windows key+R** or select **Start** → **Run**.
- **3.** Type regedit.
- **4.** Navigate to HKEY\_LOCAL\_MACHINE\SYSTEM\CurrentControlSet\Services\pci.
- **5.** Right-click pci and select **New** → **Key**.
- **6.** To name the Key, type: Parameters.
- **7.** Right-click Parameters and select **New** → **Binary Value**.

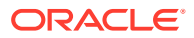

**8.** For each new binary value, type the following names and values:

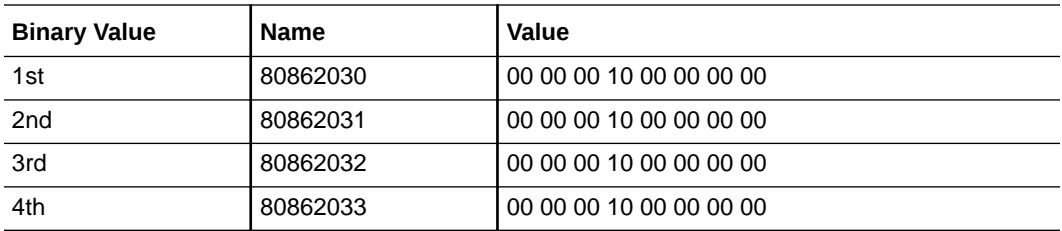

**9.** Exit the Windows Registry Editor to save the entries.

**10.** Reboot the system.

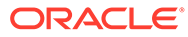

# <span id="page-33-0"></span>7 VMware ESXi Issues

This section lists important operating notes and known VMware ESXi issues for Oracle Server X8-8.

- NVMe Hot Plug Is Not Supported
- Incorrect PCIe Card Storage Capacity is Displayed with VMware ESXi 6.7 U1

## NVMe Hot Plug Is Not Supported

#### **Important Operating Note**

**Issue:** NVMe storage drives are supported by VMware ESXi 6.7 U1 technology. However, NVMe hot plug is not supported on Oracle Server X8-8 using VMware ESXi 6.7 U1 technology. You must power down the system before removing and replacing NVMe storage drives.

## Incorrect PCIe Card Storage Capacity is Displayed with VMware ESXi 6.7 U1

#### **Bug ID: 29299681**

**Issue:** Only half of the storage capacity of an Oracle Flash Accelerator F640 PCIe card is displayed when using the VMware ESXi 6.7 U1 technology. If the card has 6.4 Terabytes of storage space, it is displayed as having 3.2 Terabytes of space.

**Workaround:** To view accurate storage capacity for the PCIe card, download the nvme driver from the VMware Drivers and Tools web site at: [https://my.vmware.com/web/vmware/details?](https://my.vmware.com/web/vmware/details?downloadGroup=DT-ESX65-INTEL-INTEL-NVME-1328&productId=614) [downloadGroup=DT-ESX65-INTEL-INTEL-NVME-1328&productId=614](https://my.vmware.com/web/vmware/details?downloadGroup=DT-ESX65-INTEL-INTEL-NVME-1328&productId=614)

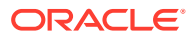

# <span id="page-34-0"></span>8 Software and Critical Patch Updates

This section includes important operating information and requirements for Oracle Server X8-8.

- Update Your System to the Latest Software Release
- Server Security, Software Releases, and Critical Patch Updates
- [Important Install Latest OS Updates, Patches, and Firmware](#page-35-0)

### Update Your System to the Latest Software Release

It is highly recommended that you update your system to the latest Software Release before you use the system. Software Releases often include bug fixes, and updating ensures that your server software is compatible with the latest server firmware and other component firmware and software.

You can download the latest Software Release, which includes firmware and software updates, from My Oracle Support at<https://support.oracle.com>. For information about downloading firmware and software from My Oracle Support, see [Getting Firmware and](#page-36-0) [Software Updates](#page-36-0).

### Server Security, Software Releases, and Critical Patch Updates

To ensure continued security of your system, Oracle strongly recommends that you apply the latest Software Releases. Server Software Releases include Oracle ILOM, BIOS, and other firmware updates, often referred to as "patches." Oracle publishes these patches regularly on the My Oracle Support site. Applying these patches will help ensure optimal system performance, security, and stability. You can identify the latest Software Release for your system at [https://www.oracle.com/servers/technologies/firmware/release-history-jsp.html .](https://www.oracle.com/servers/technologies/firmware/release-history-jsp.html)

To download a Software Release, go to My Oracle Support at [https://support.oracle.com .](https://support.oracle.com)

Oracle notifies customers about security vulnerability fixes for all its products four times a year through the Critical Patch Update (CPU) program. Customers should review the CPU advisories to ensure that the latest Software Release updates are applied to their Oracle products. Note that updates for Engineered Systems will be specifically published for a specific Engineered Systems product (that is, you need not look at specific updates for individual software components included in your Engineered System). For more information about the Oracle CPU program, go to [https://www.oracle.com/security-alerts/ .](https://www.oracle.com/security-alerts/)

Oracle also recommends that you update to the latest operating system release when it becomes available. Although a minimum operating system release is supported, updating to the latest OS release will ensure that you have the most up-to-date software and security patches. To confirm that you have the latest OS release, refer to the Oracle Hardware Compatibility Lists or third-party operating system certification information. See [Supported](#page-7-0) [Operating Systems](#page-7-0).

For details about how to download the latest system software update, see [Getting Firmware](#page-36-0) [and Software Updates.](#page-36-0)

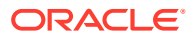

## <span id="page-35-0"></span>Important – Install Latest OS Updates, Patches, and **Firmware**

Some product features are enabled only when the latest versions of operating system, patches, and firmware are installed. To retain optimal system performance, security, and stability, you must install the latest available operating systems, patches, and firmware.

To verify the Oracle ILOM firmware version:

- **1.** Use Oracle ILOM to verify the system firmware version. (minimum 5.0.1.24 or newer)
	- From the web interface, click System Information  $\rightarrow$  Summary, then view the property information for the System Firmware Version in the General Information table.
	- From the command-line interface, at the command prompt  $(-)$ , type: show / System/Firmware

For more details, refer to information about viewing system information and inventory in your server Administration Guide, which is available at [https://](https://www.oracle.com/goto/x86admindiag/docs) [www.oracle.com/goto/x86admindiag/docs .](https://www.oracle.com/goto/x86admindiag/docs)

- **2.** Ensure that the firmware version is at the minimum required version, noted above, or a subsequent release, if available.
- **3.** If the required firmware version (or newer) is not installed:
	- **a.** Download the latest Software Release from My Oracle Support at https:// support.oracle.com.

For more information, see [Getting Firmware and Software Updates.](#page-36-0)

**b.** Install the downloaded firmware.

See [Update System Firmware Using Oracle ILOM](#page-38-0).

Refer to the information about performing firmware updates in the *Oracle ILOM Administrators Guide for Configuration and Maintenance*, which is available at<https://www.oracle.com/goto/ilom/docs>. Ensure that you perform the preparatory steps described in that document before updating the firmware.

#### **Note:**

Occasionally after installing the firmware, the Oracle ILOM web interface cannot display the power state correctly on the power control page. To correct this problem, clear your browser cache before logging in to the Oracle ILOM web interface.

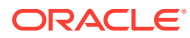

# <span id="page-36-0"></span>9

# Getting Firmware and Software Updates

This section explains the options for accessing server firmware and software updates using My Oracle Support.

Customers are required to install the latest available operating system (OS), patches, and firmware versions for optimal system performance, security, and stability.

- Firmware and Software Updates
- Firmware and Software Update Options
- [Software Releases](#page-37-0)
- [Getting Updates From My Oracle Support](#page-38-0)
- [Download Firmware and Software Updates From My Oracle Support](#page-38-0)
- [Update System Firmware Using Oracle ILOM](#page-38-0)
- [Installing System Firmware Using Other Methods](#page-40-0)
- [Downloading an OS or Software Applications](#page-41-0)
- **[Oracle Support](#page-41-0)**

### Firmware and Software Updates

Firmware and software for your server are updated periodically. These updates are made available as software releases. The software releases are a set of downloadable files (patches) that include all available firmware, software, hardware drivers, tools, and utilities for the server. All of these files have been tested together and verified to work with your server.

You must update your server firmware and software as soon as possible after a new software release becomes available. Software releases often include bug fixes, and updating your server ensures that your server has the latest firmware and software. These updates will increase your system performance, security, and stability.

To determine which firmware version is installed on your server, you can use either the Oracle ILOM web interface or the command-line interface (CLI).

- From the web interface, click System Information  $\rightarrow$  Summary, then view the property value for System Firmware Version in the General Information table.
- From the CLI, at the command prompt, type: show /System/Firmware

The server Product Notes list the current server software release and firmware version that are available.

### Firmware and Software Update Options

Use one of the following options to update your server to the latest firmware and software:

• **My Oracle Support** – All system software releases are available from the My Oracle Support web site at<https://support.oracle.com>.

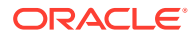

For information about what is available from the My Oracle Support web site, see Software Releases.

<span id="page-37-0"></span>• **Other Methods** – You can use Oracle Enterprise Manager Ops Center, Oracle Hardware Management Pack, or Oracle ILOM to update your server software and firmware.

For information, see [Installing System Firmware Using Other Methods.](#page-40-0)

### Software Releases

Software releases on My Oracle Support are grouped by product family (such as Oracle Server), then the product (the specific server), and finally the software release version. A software release contains all the updated software and firmware for your server as a set of downloadable files (patches), including firmware, drivers, tools, or utilities, all tested together to be compatible with your server.

Each patch is within a zip file that contains set of firmware and software subdirectories and files, along with a ReadMe file. The ReadMe file provides information about the patch, such as what has changed since the prior software release and the bugs that have been fixed in the current release.

My Oracle Support provides the set of software releases for your server as described in the following table. You can obtain these software releases by downloading the files from My Oracle Support.

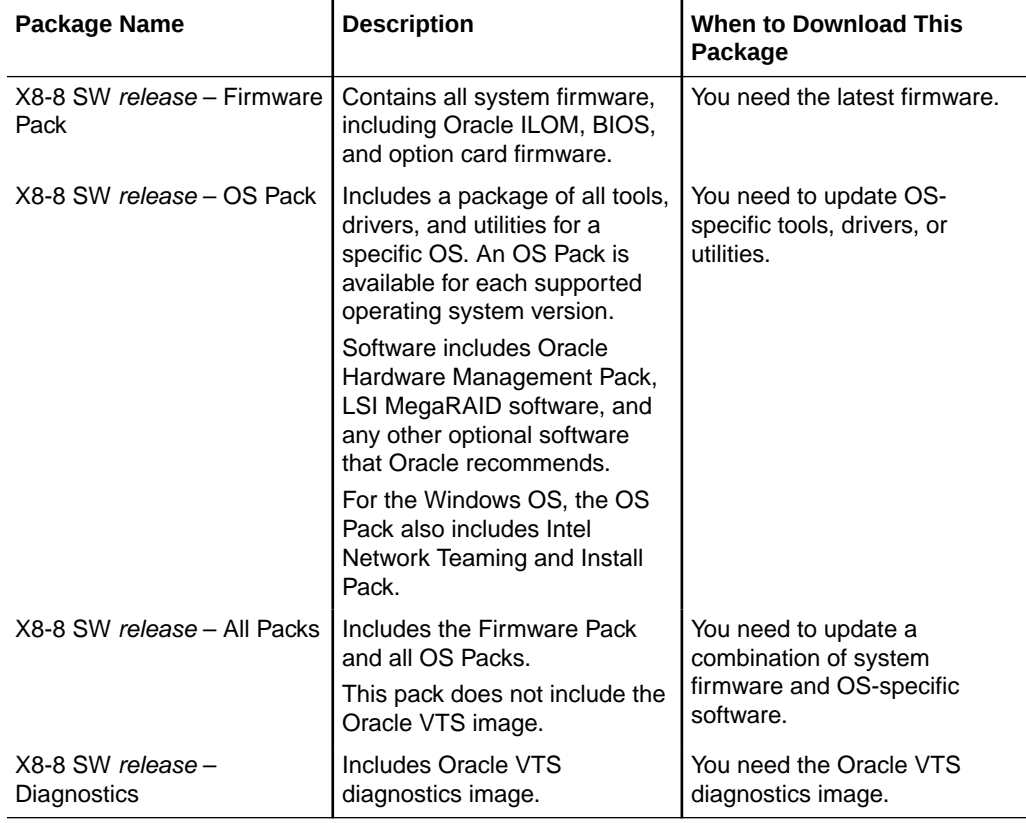

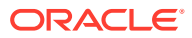

## <span id="page-38-0"></span>Getting Updates From My Oracle Support

You can obtain updated firmware and software from the My Oracle Support web site at [https://support.oracle.com .](https://support.oracle.com) For instructions, see Download Firmware and Software Updates From My Oracle Support.

## Download Firmware and Software Updates From My Oracle **Support**

- **1.** Go to the My Oracle Support web site: https://support.oracle.com.
- **2.** Sign in to My Oracle Support.
- **3.** At the top of the page, click the Patches & Updates tab.

The Patch Search pane appears at the right of the screen.

**4.** Within the Search tab area, click Product or Family (Advanced).

The Search tab area appears with search fields.

**5.** In the Product field, select the product from the drop-down list.

Alternatively, type a full or partial product name (for example, Oracle Server X8-8) until a match appears.

**6.** In the Release field, select a software release from the drop-down list.

Expand the list to see all available software releases.

**7.** Click Search.

The Patch Advanced Search Results screen appears, listing the patches for the software release.

See [Software Releases](#page-37-0) for a description of the available software releases.

**8.** To select a patch for a software release, click the patch number next to the software release version.

You can use the Shift key to select more than one patch.

A pop-up action panel appears. The panel contains several action options, including the ReadMe, Download, and Add to Plan options. For information about the Add to Plan option, click the associated button and select "Why use a plan?".

- **9.** To review the ReadMe file for this patch, click ReadMe.
- **10.** To download the patch for the software release, click Download.
- **11.** In the File Download dialog box, click the patch zip file name.

The patch for the software release downloads. The download is an archive zip file, which you must extract to find the directory containing the image.pkg file

## Update System Firmware Using Oracle ILOM

• Determine the Oracle ILOM firmware version currently installed on the system. At the Oracle ILOM prompt, type: show /System/Firmware

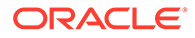

• Download the Firmware Pack (Patch) update from My Oracle Support.

#### **Note:**

This procedure uses the Oracle ILOM command-line interface to update the system firmware. You can also update system firmware using the Oracle ILOM web interface. For web interface instructions, refer to the Oracle ILOM documentation at<https://www.oracle.com/goto/ilom/docs>.

To update system firmware, follow these steps:

You can update Oracle ILOM system firmware while the host is powered on. The Oracle ILOM firmware image includes firmware for the service processor (SP, Oracle ILOM) and the server's host components (FPGAs). The Oracle ILOM firmware update goes into immediate effect. However, the update of host components is deferred until the affected host is power cycled. Because Oracle ILOM can be updated while the host is powered on, this feature reduces the total system downtime.

- **1.** Notify Oracle ILOM SP users of the scheduled firmware update and ask them to close all client sessions until after the firmware update is complete. Do not perform any other Oracle ILOM tasks during the firmware update.
- **2.** Navigate to the directory where you saved the FIRMWARE PACK (Patch) archive zip file.
- **3.** Extract the FIRMWARE PACK files from the archive zip file.

When you extract the files, the *<image.pkg*> file is in the Firmware/serviceprocessor directory.

For example:

```
% unzip p26981570 102 Generic.zip
Archive: 26981570 102 Generic.zip
creating Oracle Server X7-2-1.0.2.87665-FIRMWARE PACK/Firmware/service-
processor/
inflating: Oracle Server X7-2-1.0.2.87665-FIRMWARE PACK/Firmware/service-
processor/
ILOM-4_0_0_28_r121827-ORACLE_SERVER_X7-2-rom.pkg
```
- **4.** Review the README file that accompanies the firmware image to be aware of any special release notes or instructions.
- **5.** Update the firmware using the Oracle ILOM command-line interface:
	- **a.** Log in to Oracle ILOM with an account with Admin privileges.
	- **b.** Load the firmware image from the stored location using the load -source command followed by the directory path to the firmware image you want to install. Type:

-> load -source *protocol://server\_IPaddress/<path\_to\_image>/ <image.pkg>*

Where *protocol* can be: http, https, ftp, tftp, sftp, scp

For example, if you are accessing the server through a tftp server with an IP address of 198.51.100.123 in a directory called ilom/jdoe and with the *<image.pkg>* named firmware.pkg, enter the following command:

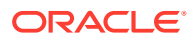

<span id="page-40-0"></span>-> load -source tftp://198.51.100.123/tftpboot/ilom/jdoe/ firmware.pkg

The following information is displayed:

An upgrade takes several minutes to complete. Oracle ILOM will enter a special mode to load new firmware. No other tasks can be performed in Oracle ILOM until the firmware upgrade is complete and Oracle ILOM is reset.

You can choose to postpone the server BIOS upgrade until the next server power off. If you do not do that, you should perform a clean shutdown of the server before continuing.

#### **c.** Answer the following prompts:

Are you sure you want to load the specified file? y

Preserve existing SP configuration (y/n)? y

This prompt preserves your existing Oracle ILOM settings after the firmware update is complete.

Preserve existing BIOS configuration (y/n)? y

This prompt preserves your existing BIOS configuration settings after the firmware upgrade is complete.

Delay BIOS upgrade until the next poweroff or reset  $(y/n)$ ? y

Answer "Y" (yes) to the Delay BIOS Upgrade question and, if the host is ON and there are host components to be updated, the host remains powered on and the host component updates are deferred until the next time the host powers off and powers on (next reset/reboot).

Answer "N" (no) to the Delay BIOS Upgrade question and, if the host is ON and there are host components to be updated, the host is forced OFF so that host component updates can be applied immediately. After Oracle ILOM reboots, the host is powered on automatically if it was forced off.

#### **Note:**

If the server has a pending BIOS upgrade, the power reset could take longer to complete. This is expected behavior, as it is necessary to power cycle the server to upgrade the BIOS firmware. If the upgrade includes an FPGA update, the process can take as long as 26 minutes to complete.

- **d.** Wait for the Oracle ILOM status message to confirm that the process is complete.
- **6.** To verify that the updated firmware is installed, at the Oracle ILOM prompt, type:

-> show /System/Firmware

### Installing System Firmware Using Other Methods

In addition to using Oracle ILOM, you can install firmware and software updates using one of the following methods:

• **Oracle Enterprise Manager Ops Center** – Use Oracle Enterprise Manager Ops Center to automatically download the latest firmware from Oracle and then install the firmware

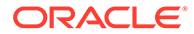

<span id="page-41-0"></span>onto one or more servers. Firmware updates can also be loaded manually into the Enterprise Controller.

For information, refer to the product information page at: [https://www.oracle.com/](https://www.oracle.com/enterprise-manager/technologies/) [enterprise-manager/technologies/ .](https://www.oracle.com/enterprise-manager/technologies/) For documentation, refer to the Oracle Enterprise Manager Cloud Control Documentation Library at: [https://](https://docs.oracle.com/en/enterprise-manager/related-products.html) [docs.oracle.com/en/enterprise-manager/related-products.html](https://docs.oracle.com/en/enterprise-manager/related-products.html)

• **Oracle Hardware Management Pack** – Use the fwupdate CLI Tool in the Oracle Hardware Management Pack software to update firmware in the system.

For information, refer to the product information page at: [https://www.oracle.com/](https://www.oracle.com/servers/technologies/hardware-management-pack.html) [servers/technologies/hardware-management-pack.html .](https://www.oracle.com/servers/technologies/hardware-management-pack.html) For documentation, refer to the Oracle Hardware Management Pack Documentation Library at: [https://](https://www.oracle.com/goto/ohmp/docs) [www.oracle.com/goto/ohmp/docs](https://www.oracle.com/goto/ohmp/docs)

• **Oracle Integrated Lights Out Management (ILOM)**. For information, refer to the product information page at: [https://www.oracle.com/servers/technologies/](https://www.oracle.com/servers/technologies/integrated-lights-out-manager.html) [integrated-lights-out-manager.html](https://www.oracle.com/servers/technologies/integrated-lights-out-manager.html) . For documentation, refer to the Oracle Integrated Lights Out Manager (ILOM) 5.0 Documentation Library at: [https://](https://www.oracle.com/goto/ilom/docs) [www.oracle.com/goto/ilom/docs](https://www.oracle.com/goto/ilom/docs)

## Downloading an OS or Software Applications

You can download an operating system (OS) or software applications for all licensed Oracle products from Oracle Software Delivery Cloud (formerly called Oracle eDelivery). Software is available in zip and ISO formats, which you can unzip or burn to DVDs, respectively. All of the download links on the Oracle Technology Network (OTN) point to the Software Delivery Cloud, making this site the authoritative source for all Oracle OS and application downloads. To access Oracle Software Delivery Cloud, go to <https://edelivery.oracle.com/osdc/faces/SoftwareDelivery>.

### Oracle Support

If you need help getting firmware or software updates, or downloading a complete software application, you can call Oracle Support. Use the appropriate number from the Oracle Global Customer Support Contacts Directory at:

<https://www.oracle.com/support/contact.html>

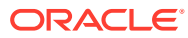